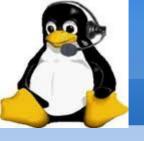

## Andy's Ham Radio Linux®

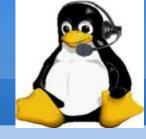

Andy Stewart KB10IQ April 11, 2024

Presented to Algonquin Amateur Radio Club Marlboro, MA USA

## Biographical Info

Tech: 1/07, General 1/08, Extra 1/09

President: PART of Westford, MA (9/09 - 8/19)

ARRL EMA: Assistant Section Manager (2016), ACC (2017)

Founder: Worcester Linux Users' Group (1997)

Founder and Acting President:

Chelmsford Linux Meetup Group (2006-2020)

**Linux Instructor:** 

Chelmsford Community Education (2004 - 2011)

Linux user since 1997

Computer Engineer – digital logic verification

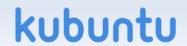

#### **Most Recent Interests**

- Antique radios
  - Electrical restoration, especially 1920s/1930s radios
- Homebrewing
  - Many kits
  - Built a 1920s style regenerative receiver with plugable coils for different frequency ranges
- FT-8, GridTracker, Fox hunting
- Of course: Andy's Ham Radio Linux
- A new project .... (more later)

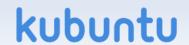

#### Goals

- Promote Linux
- Give back to ham radio and Linux communities
- Build on top of an existing Linux distribution
- Create a software collection containing as much ham radio software as possible – nothing proprietary
- Goal: Everything just works!
- Focus on the radio hobby!
- The idea of "Andy's Ham Radio Linux" began this way

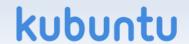

### **Andy's Ham Radio Linux**

- V25a is Xubuntu 22.04.\* remastered
- Download the ISO file from SourceForge
  - Search for: Andy's Ham Radio Linux
  - Software is GPL or similarly free license
- Ways to get started:
  - Download the ISO first, then.....
  - Boot it in Virtualbox, or.....
  - Create a bootable USB thumb drive
- Install to the hard drive once you decide you like it
- ---> Be sure to read the GETTING\_STARTED guide(!!!) <---</p>

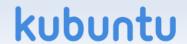

## **Target Computer**

- Any x86\_64 computer 10 years old or less
- Minimum: 4 GB of memory
- Disk Space: 20 GB after installation
- Processor speed is not an issue for most ham radio programs, Exception: SDR
- Networking: wired or wireless
- USB required for installation

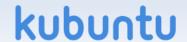

#### **Initial Boot before Installation**

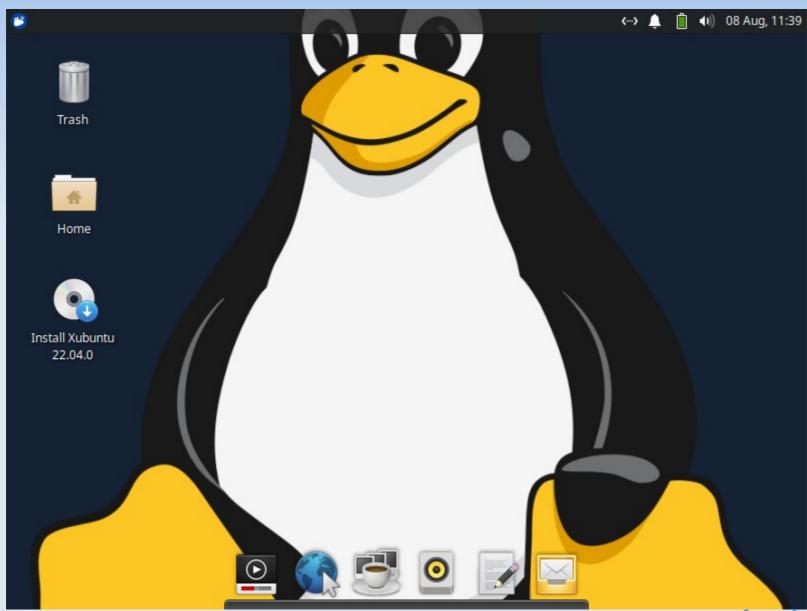

kubuntu

#### **GETTING\_STARTED**

- PLEASE PLEASE PLEASE:
  - Be sure to download and read the GETTING\_STARTED document BEFORE you begin the installation.
  - Follow the helpful hints!
- If you have problems logging in, you likely didn't read or properly follow the instructions in the document.

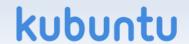

# Initial Login Screen After Installation

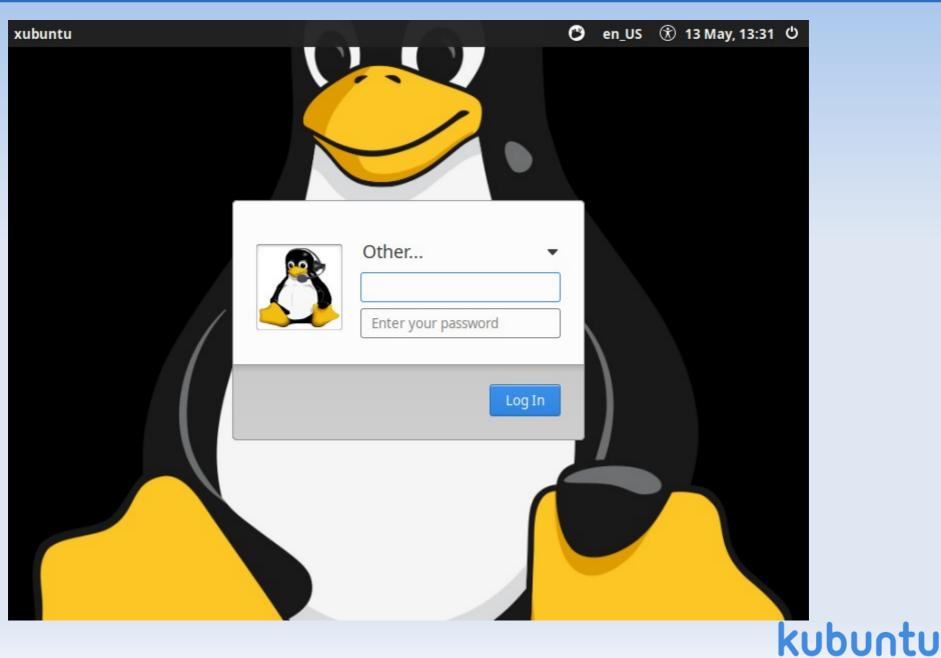

#### fix\_account

- Login as user: xubuntu
- Hit enter
- Hit enter again or click "Log In" (no password)
- Open a terminal window
- sudo /root/bin/fix\_account
- Log out, log in using updated account
- Done! That was easy!

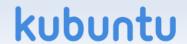

# Initial Login Screen after fix\_account

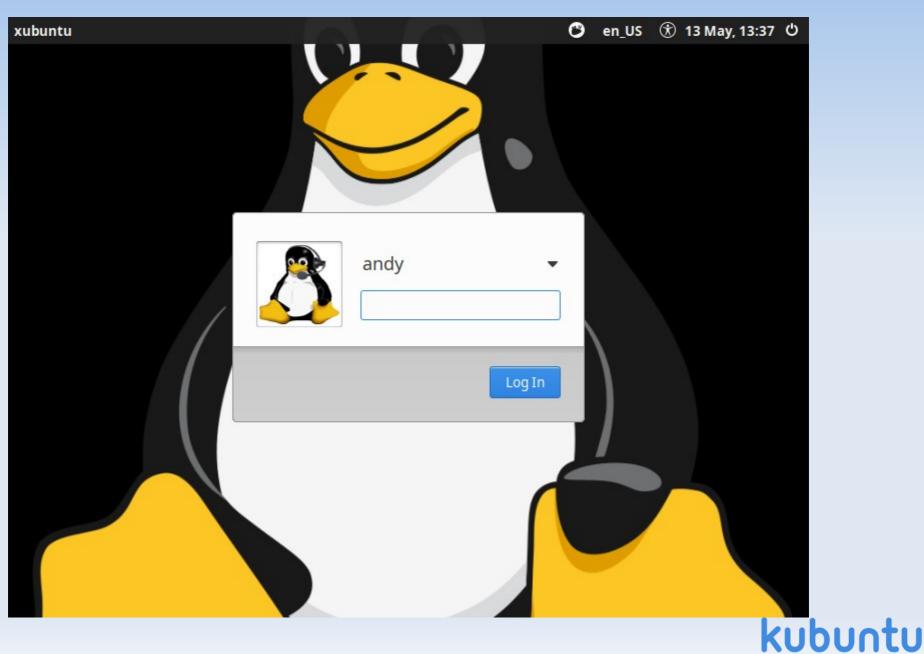

## **Initial Desktop**

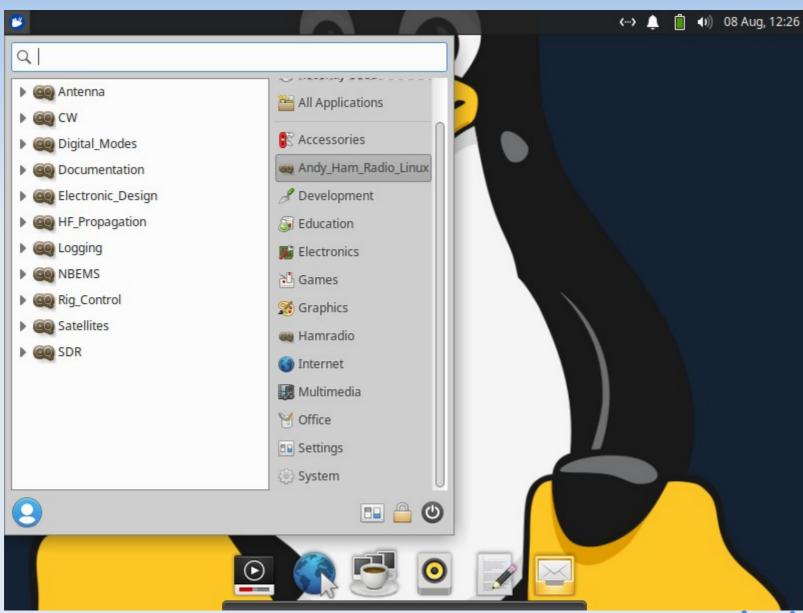

kubuntu

# Desktop Backgrounds

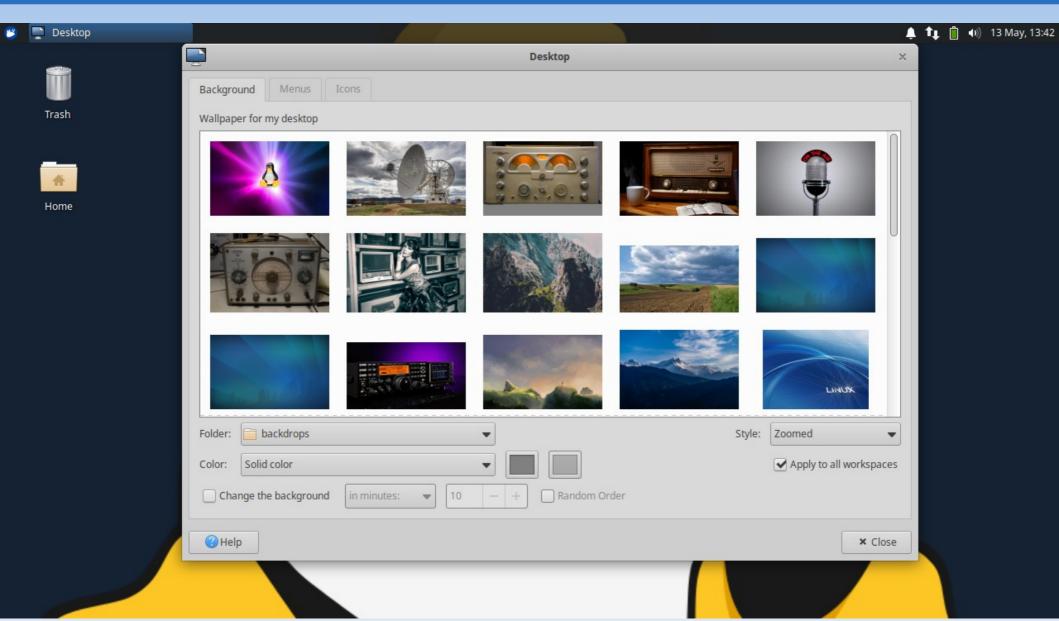

#### **Documentation**

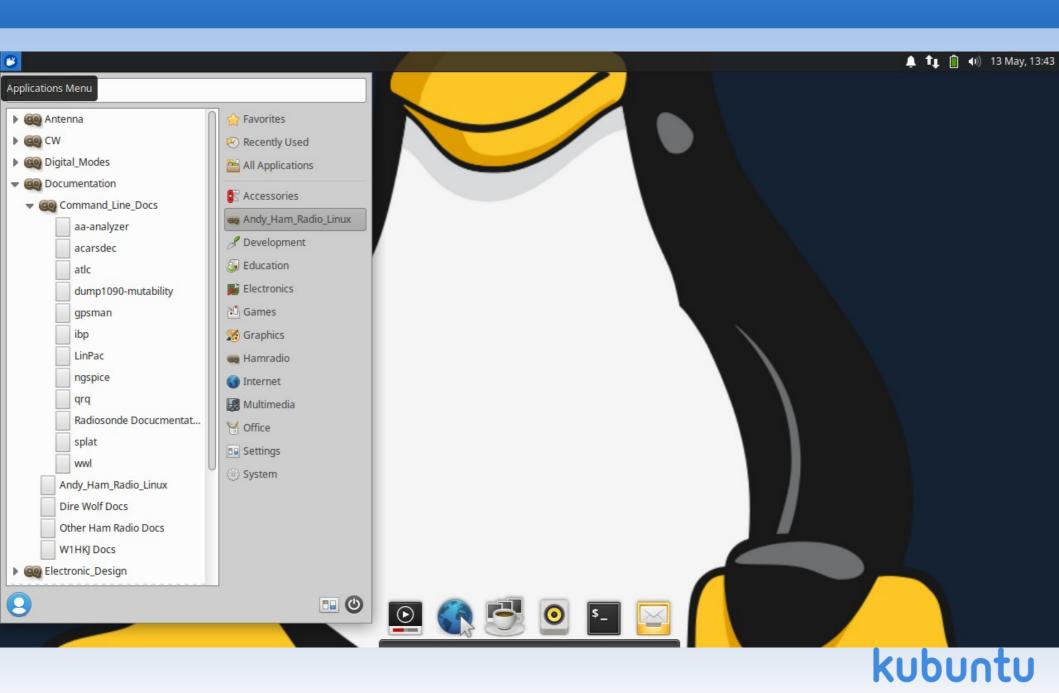

#### **AHRL Documentation**

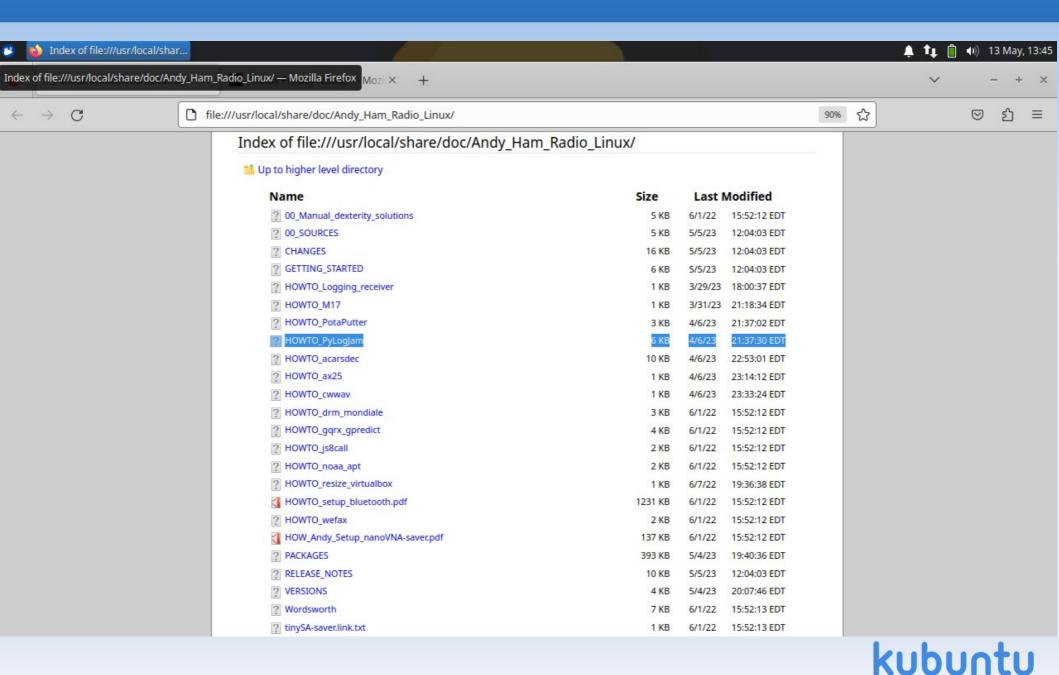

#### Menu #1

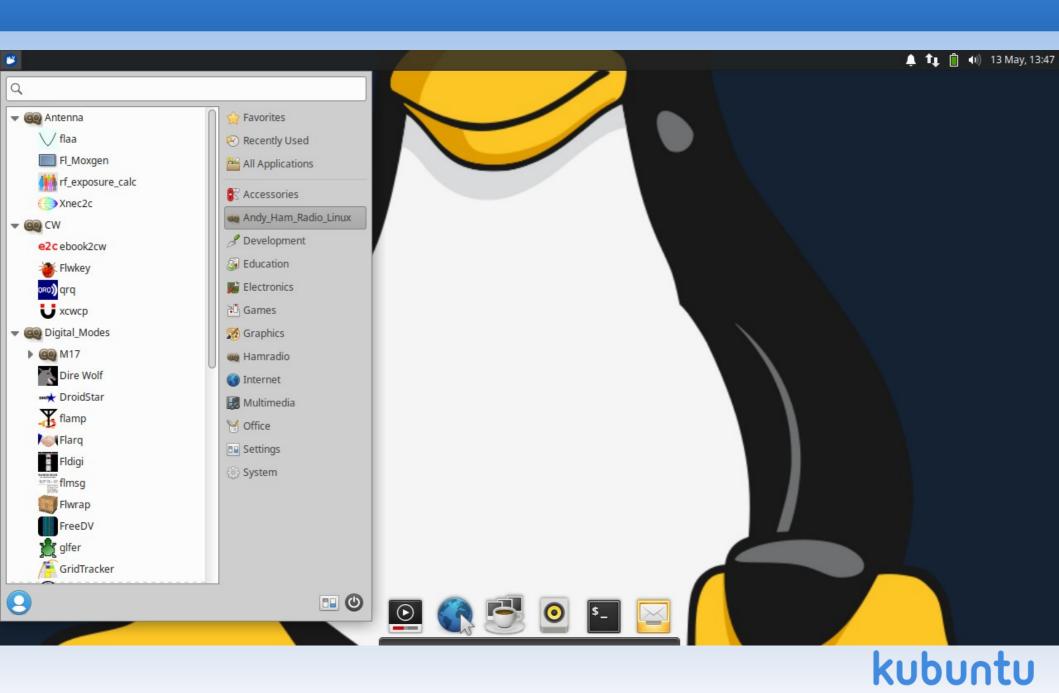

## Moxon Rectangle - fl\_moxgen

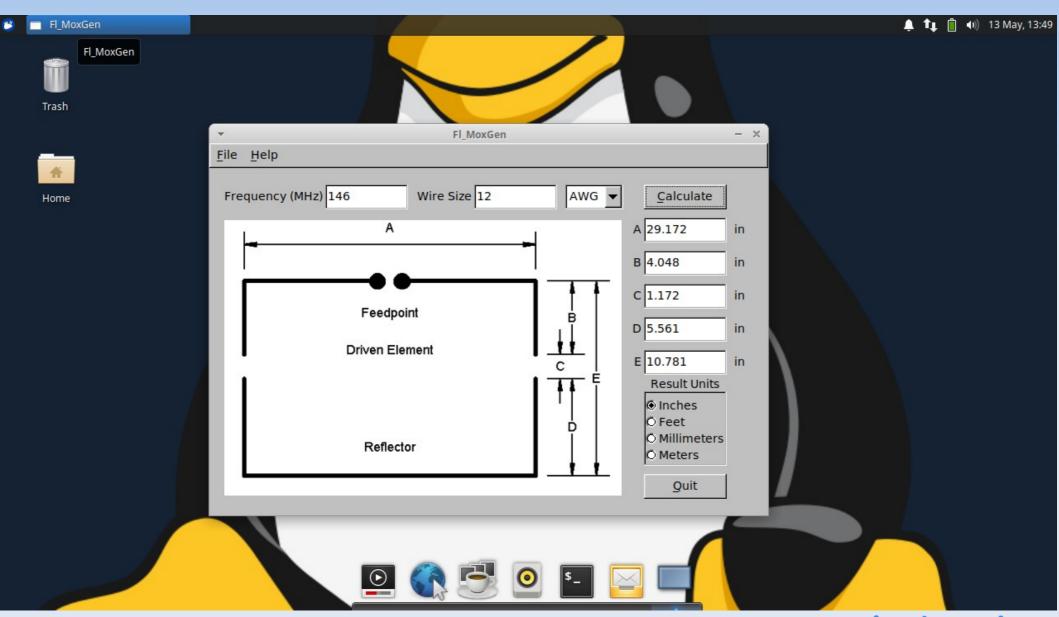

## Antenna modeling - xnec2c

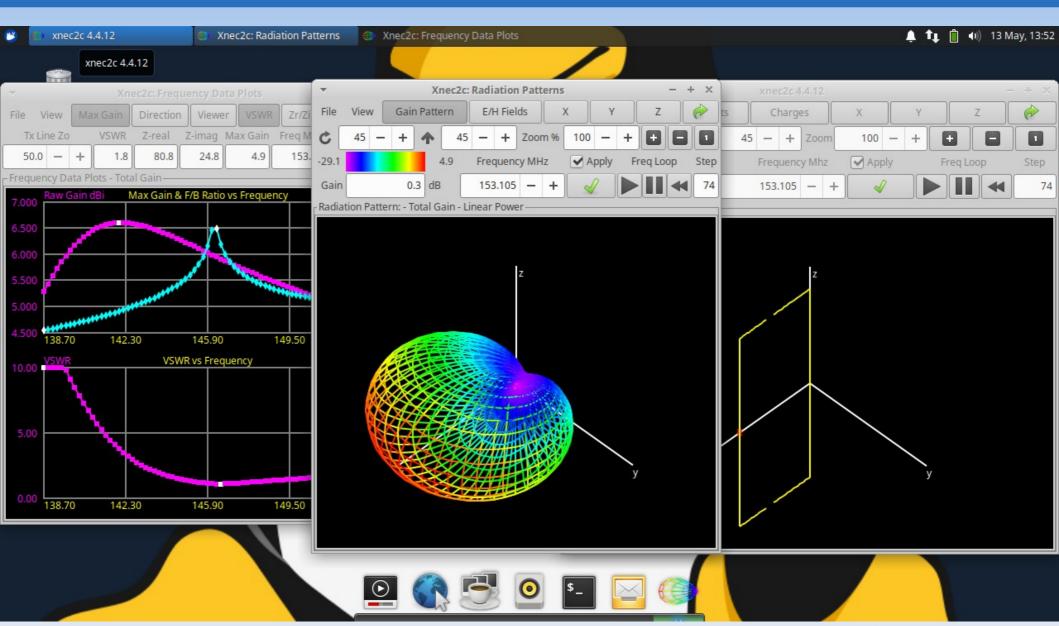

## **CW** and Fox Hunting

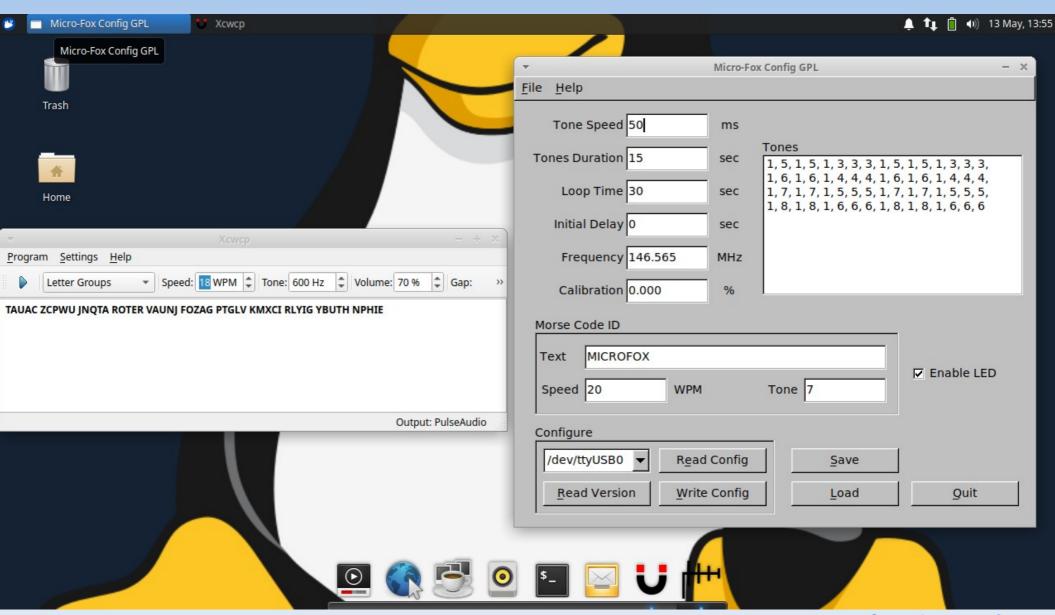

#### Menu #2

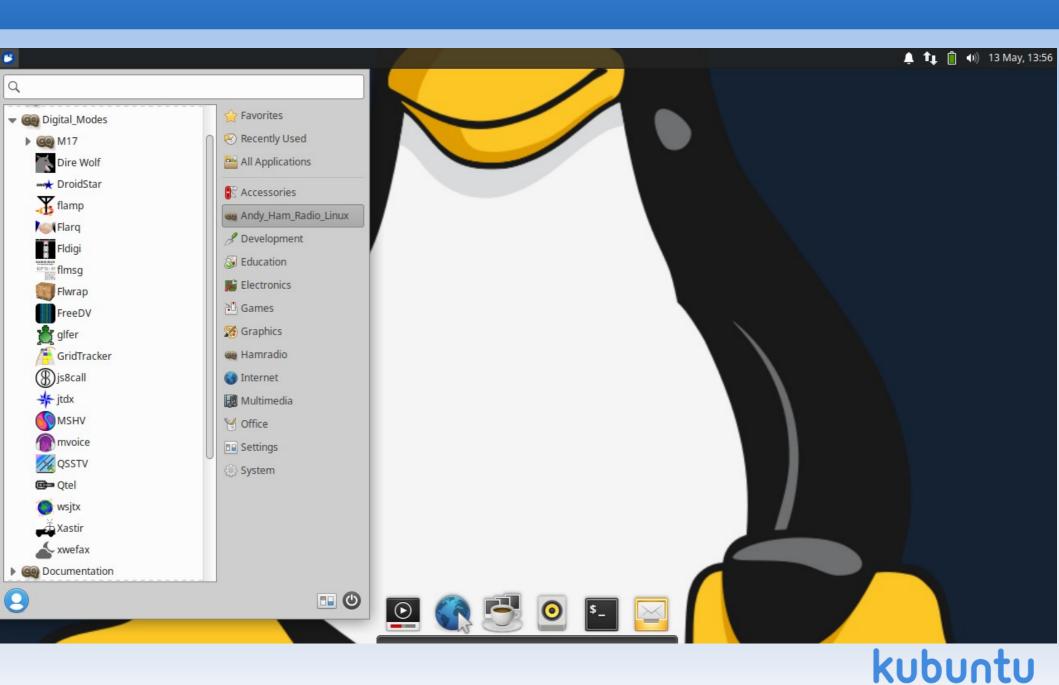

## Digital Modes - wsjtx

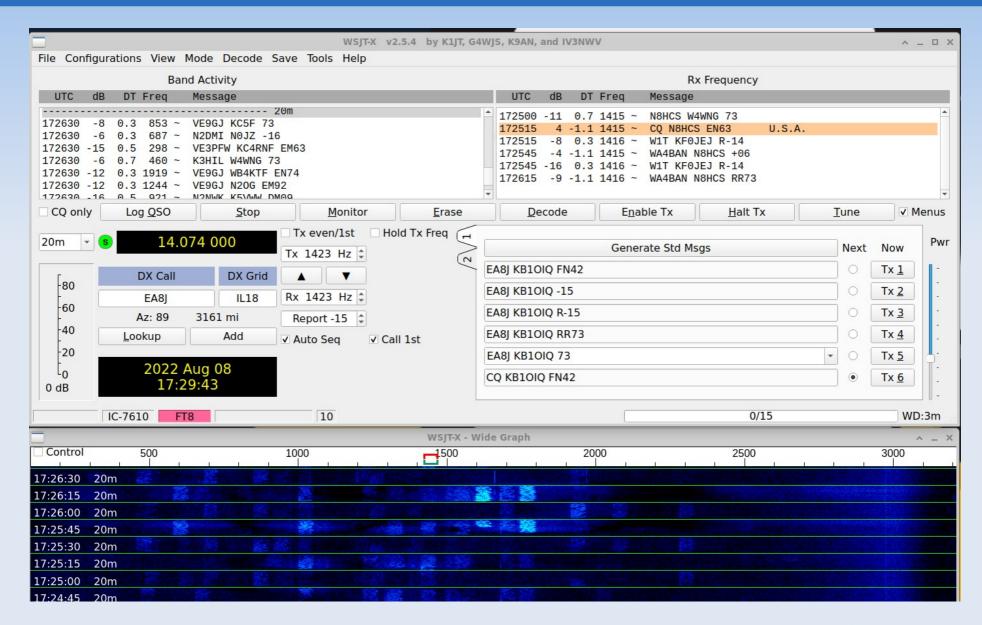

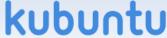

#### GridTracker

- As of v25a: GridTracker is installed by default
- This is a MOST EXCELLENT program!
- Graphically manage grids:
  - Needed, Contacted but not confirmed, Confirmed
- Talks to wsjtx (and wsjtx talks to xlog)
- Logs sent to LoTW and others

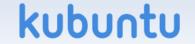

## GridTracker

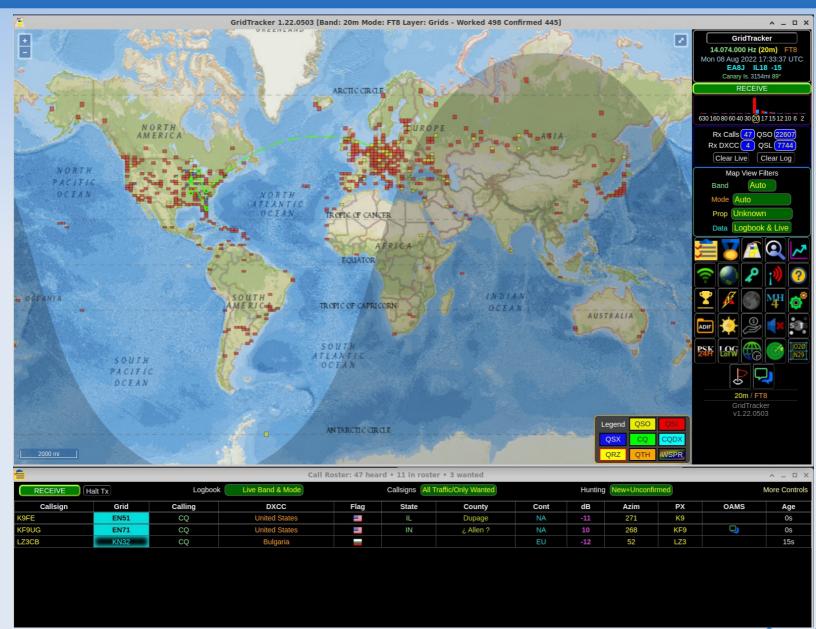

#### Menu #3

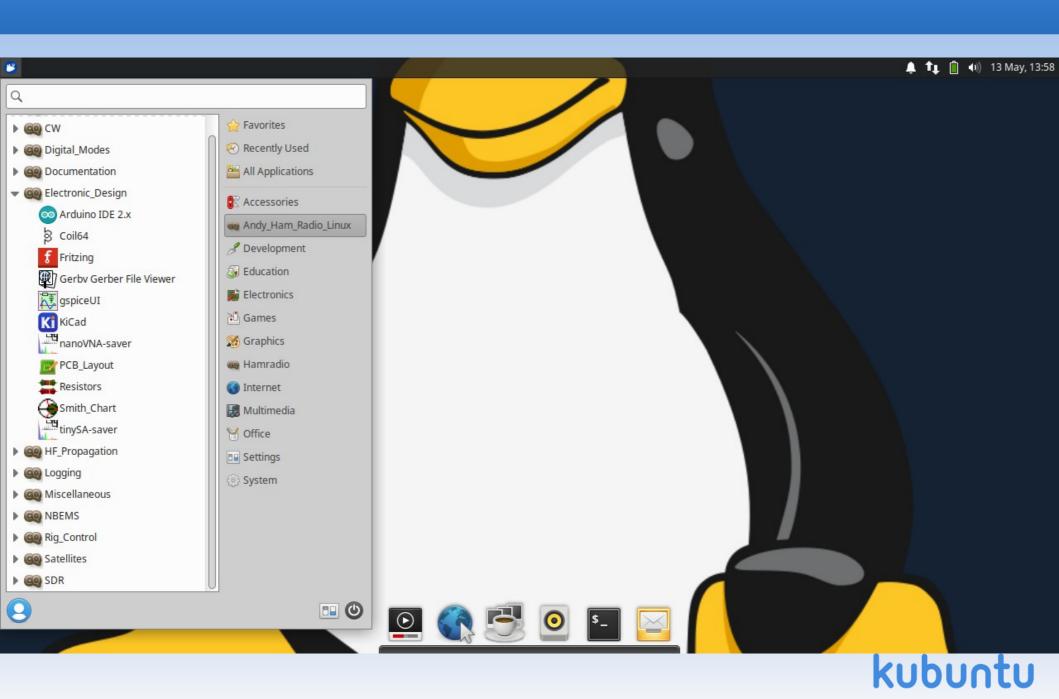

# **Electronic Design - arduino**

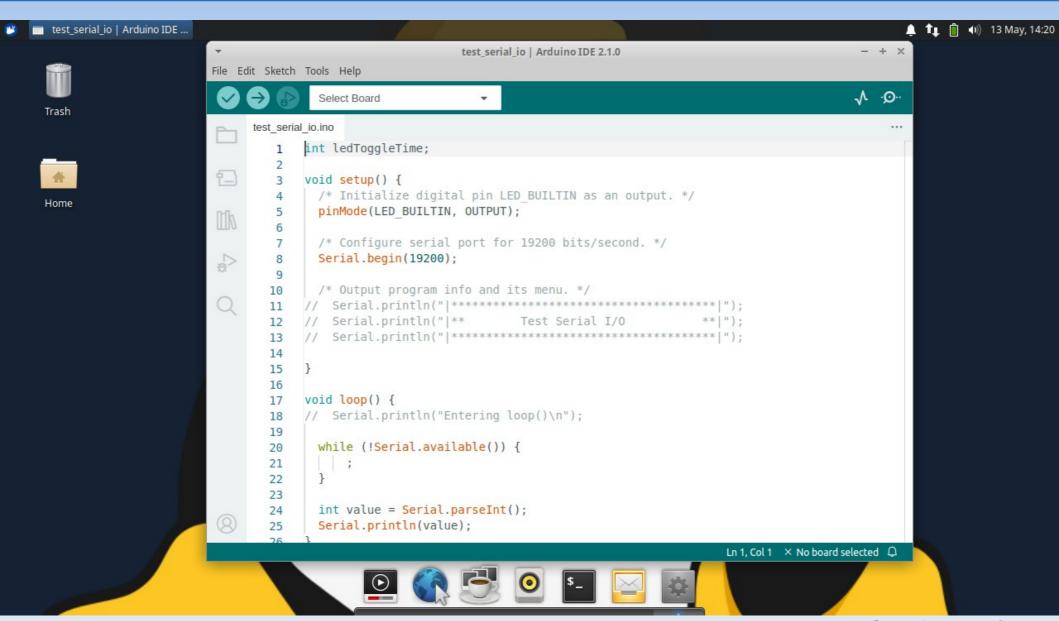

# Electronic Design - coil64

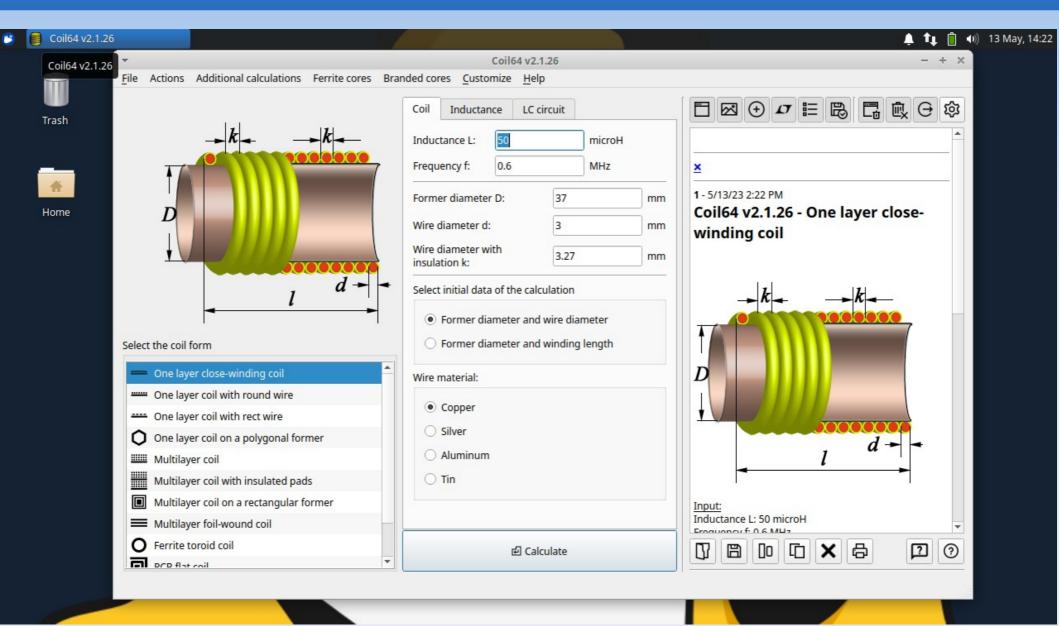

# Electronic Design - kicad

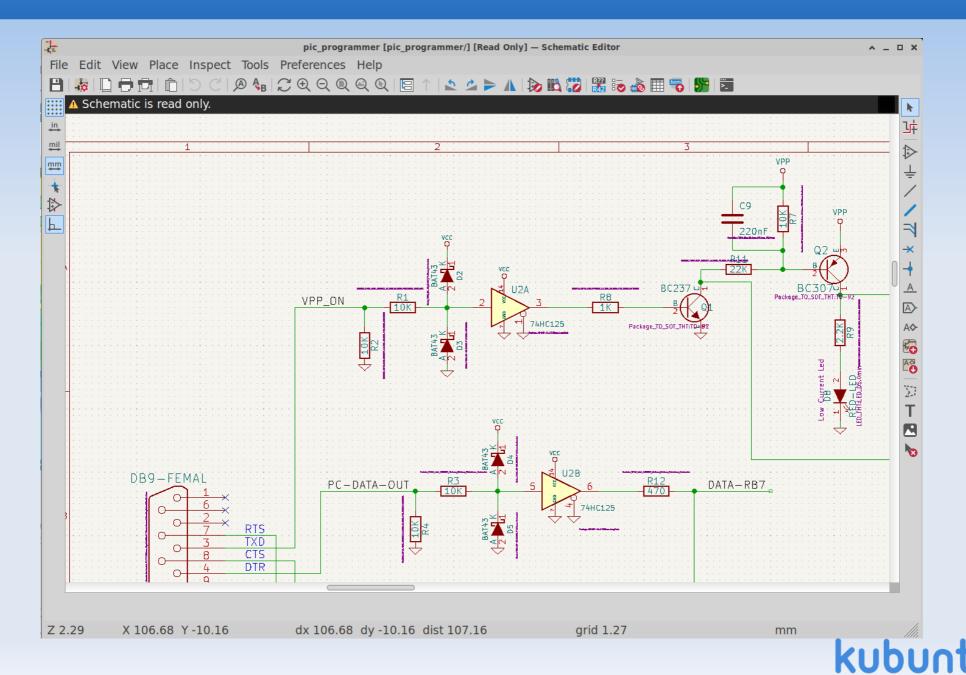

#### Menu #4

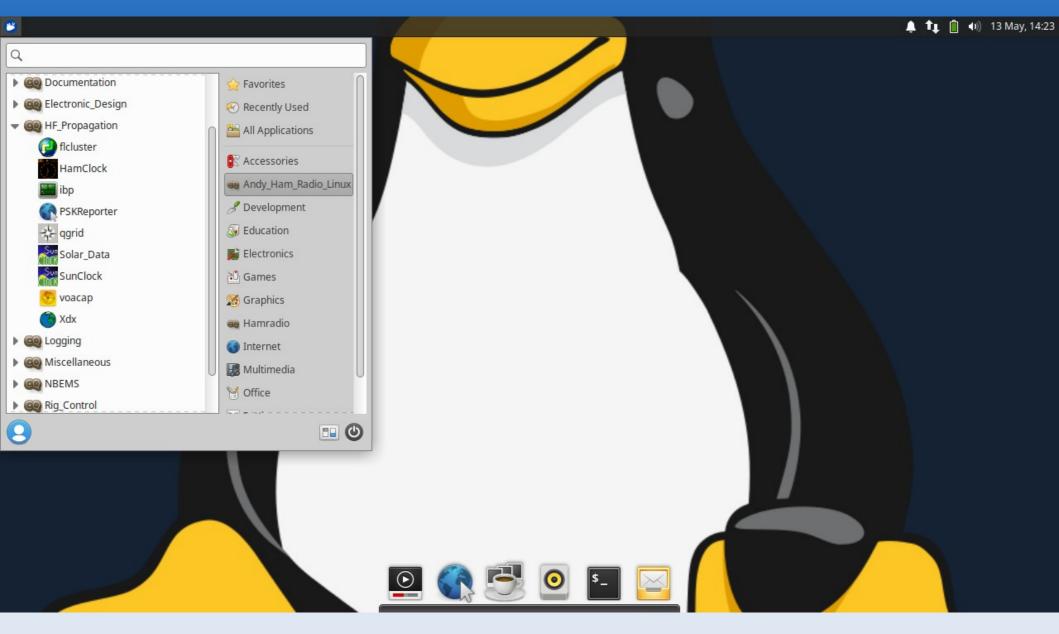

## HF Propagation #1

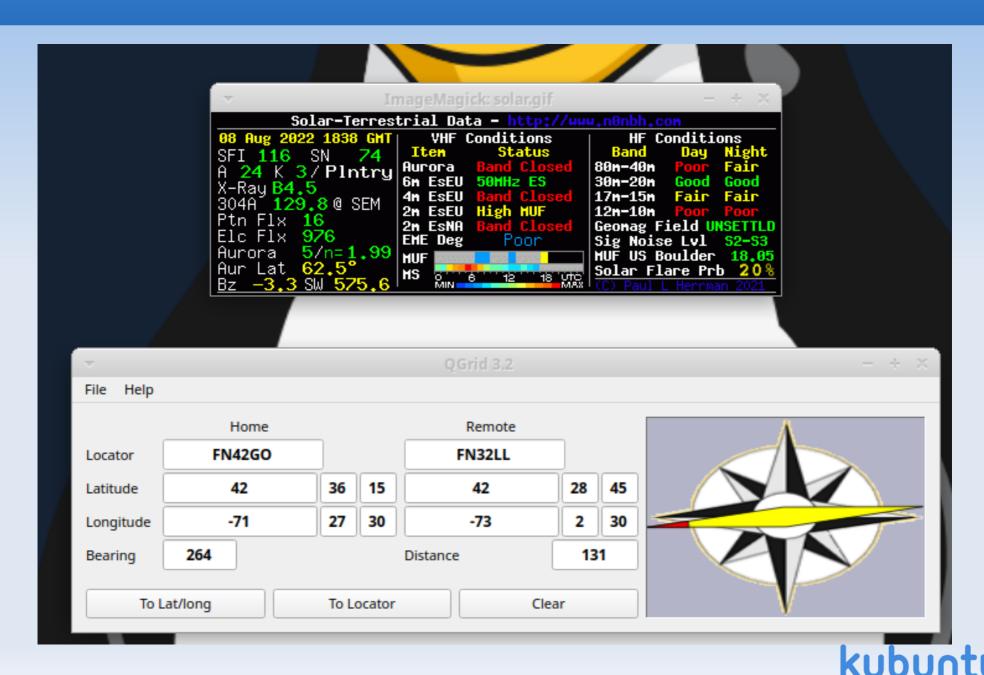

## HF Propagation #2

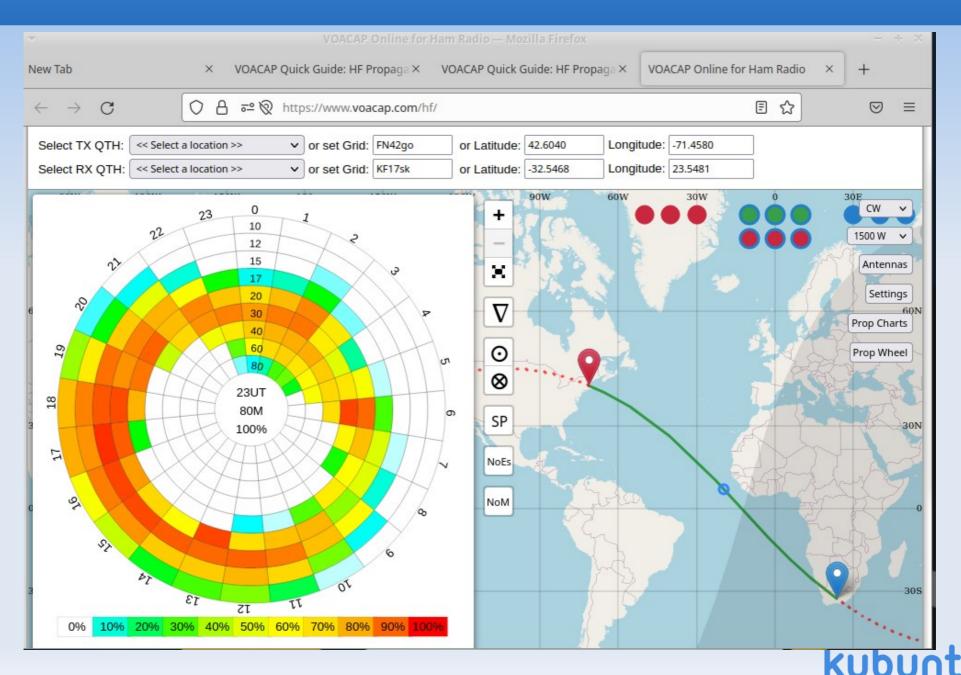

## Logging SW: Xlog

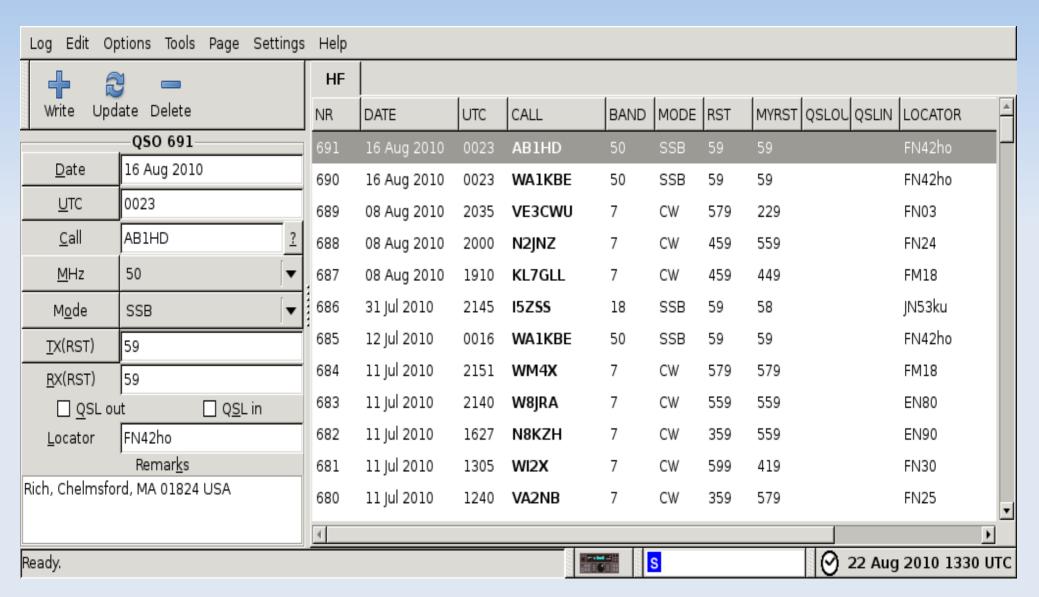

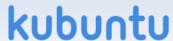

## CQRLOG

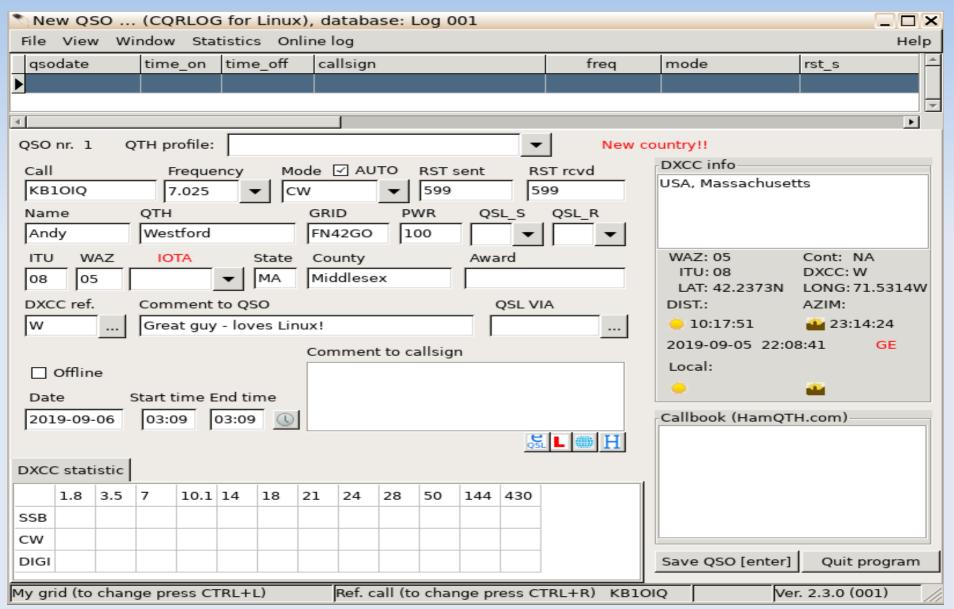

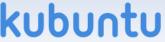

#### Menu #5

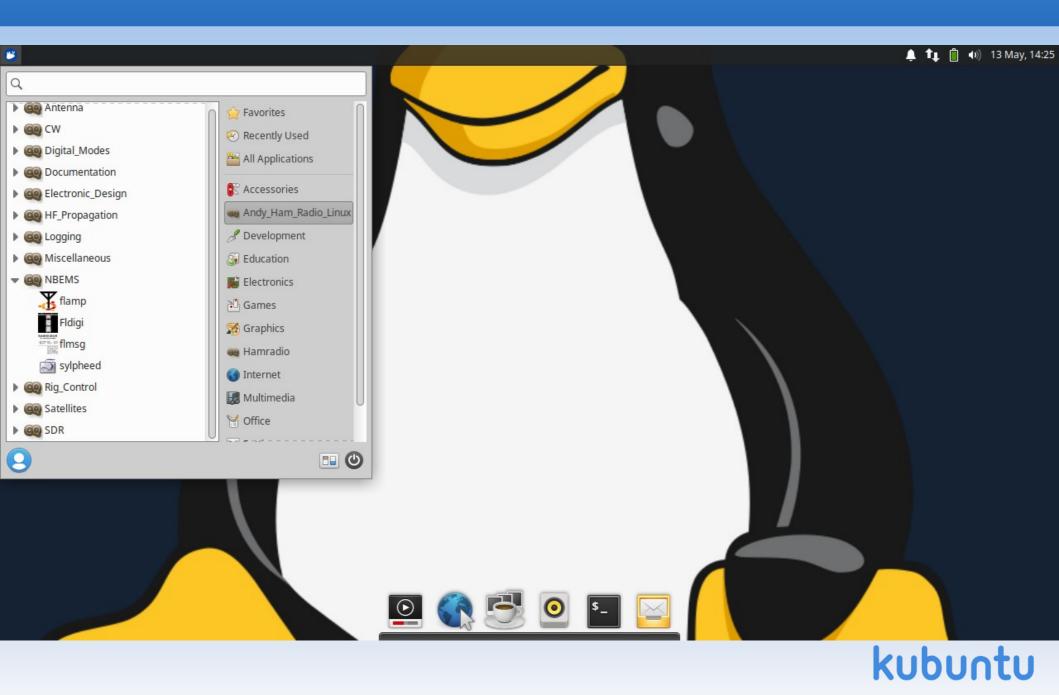

#### **NBEMS**

- Narrow Band Emergency Messaging System
- Open Source software suite
- Runs on the 3 major operating systems
- No infrastructure required
- Used by EMCOMM folks
- Ties in with sylpheed email program

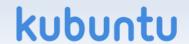

#### Menu #6

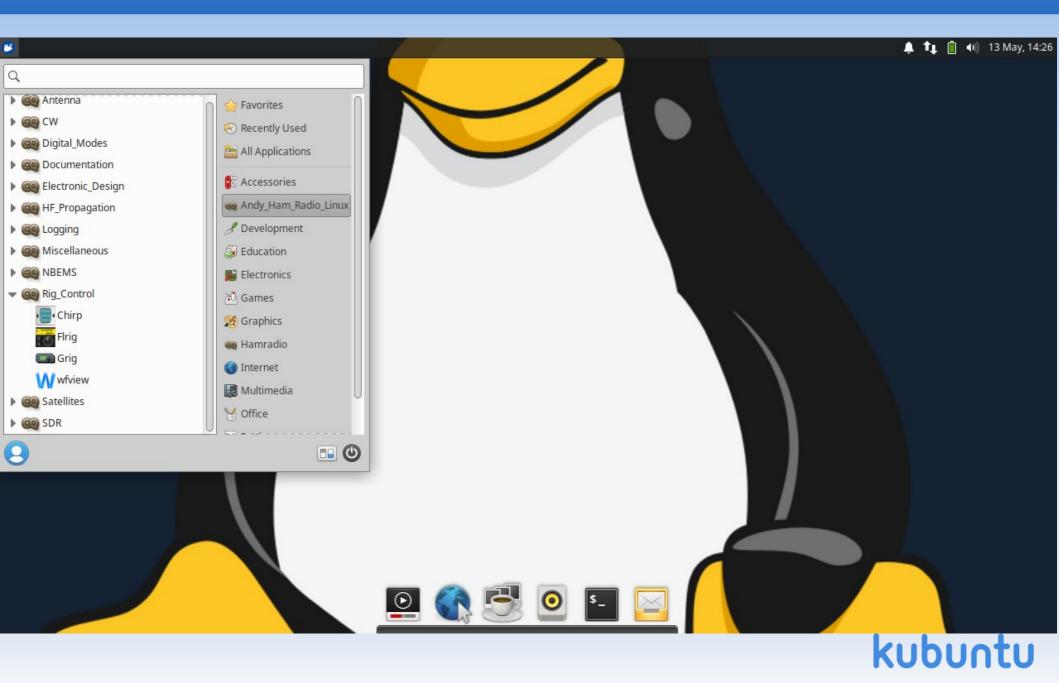

# Rig Control - wfview

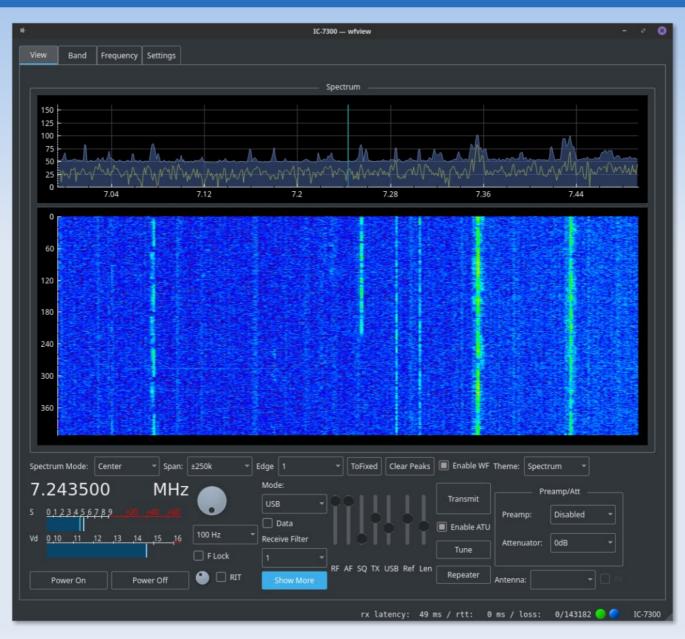

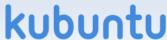

#### Satellites - FoxTelem

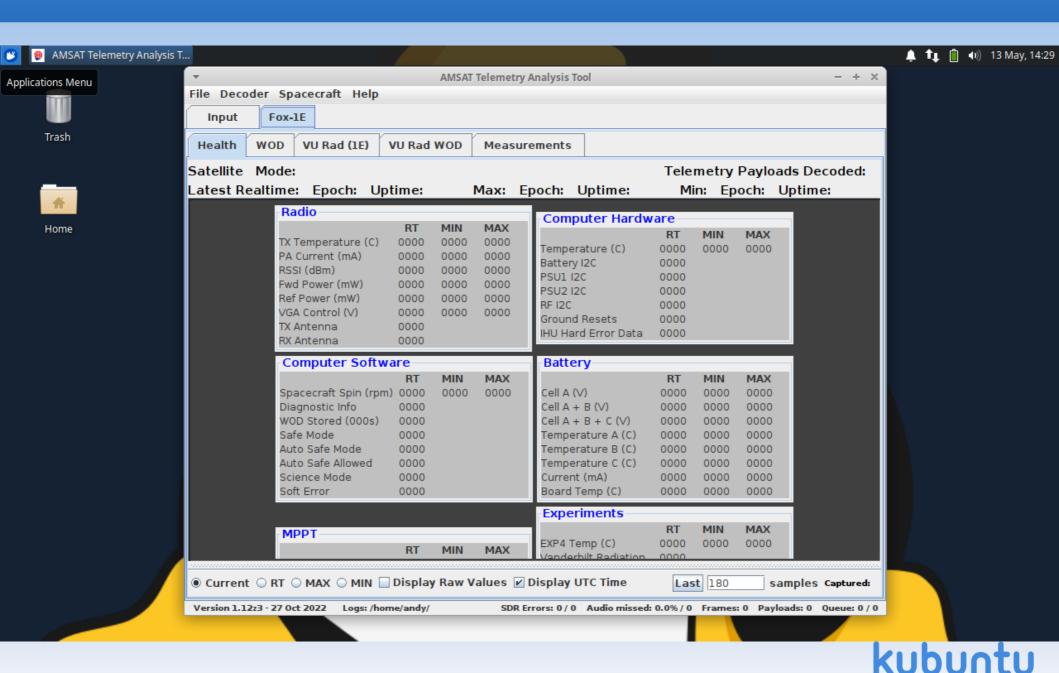

# Satellites - gpredict

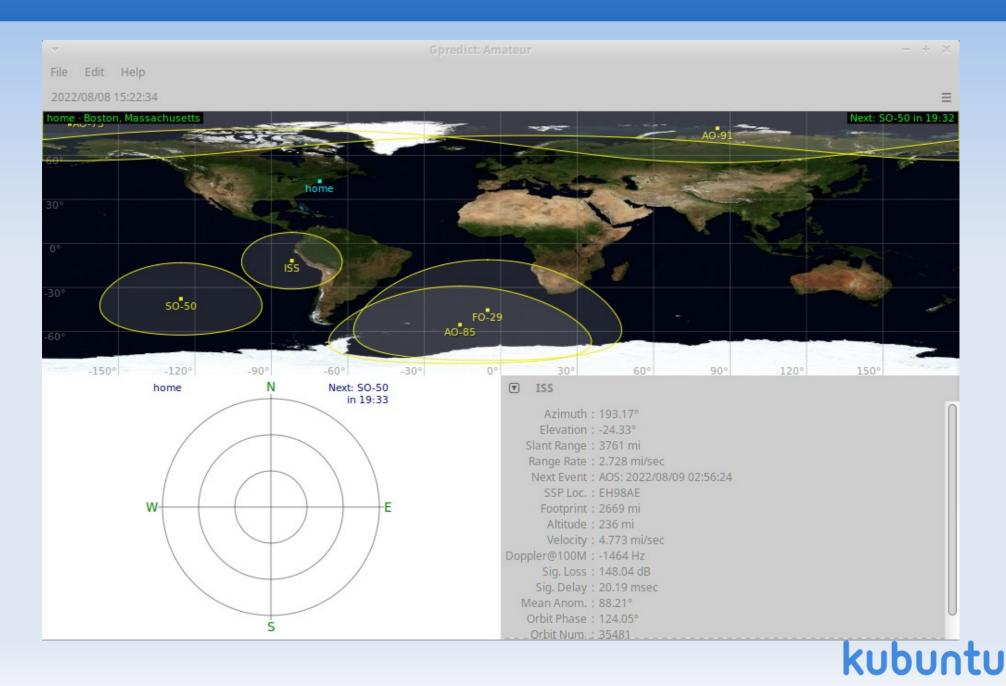

### **SDR – GNU Radio Companion**

- SDR = Software Defined Radio
- Draw a block diagram of your signal processing
- GRC will write the Python code and execute it
- Supports SDR devices such as:
  - RTL-SDR dongle
  - HackRF
- Many tutorials are available online

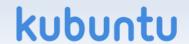

## SDR – GNU Radio Companion #1

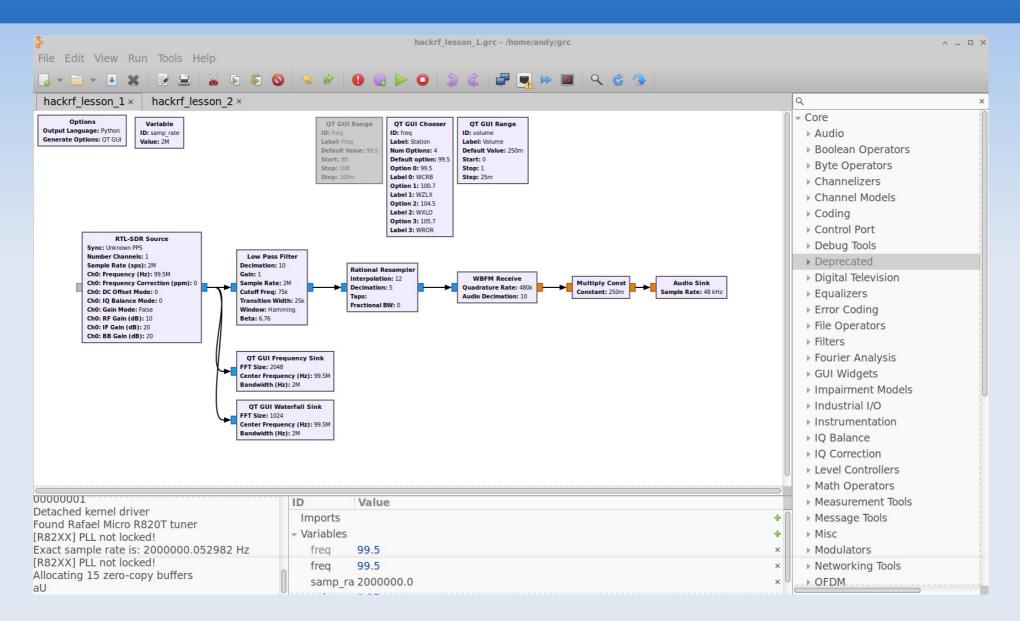

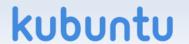

# **SDR GNU Radio Companion #2**

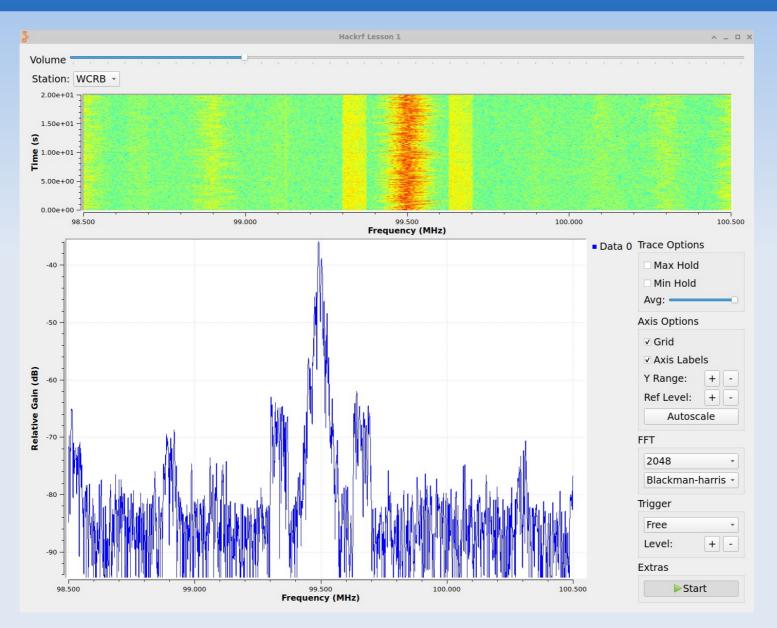

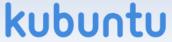

### SDR - gqrx

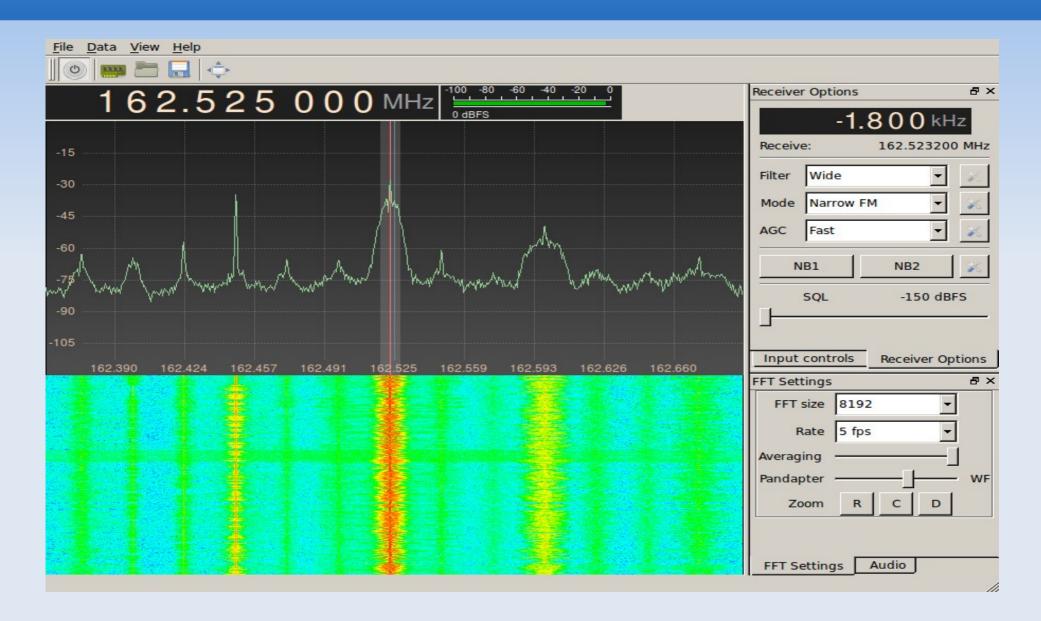

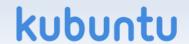

## SDR - sdrangel

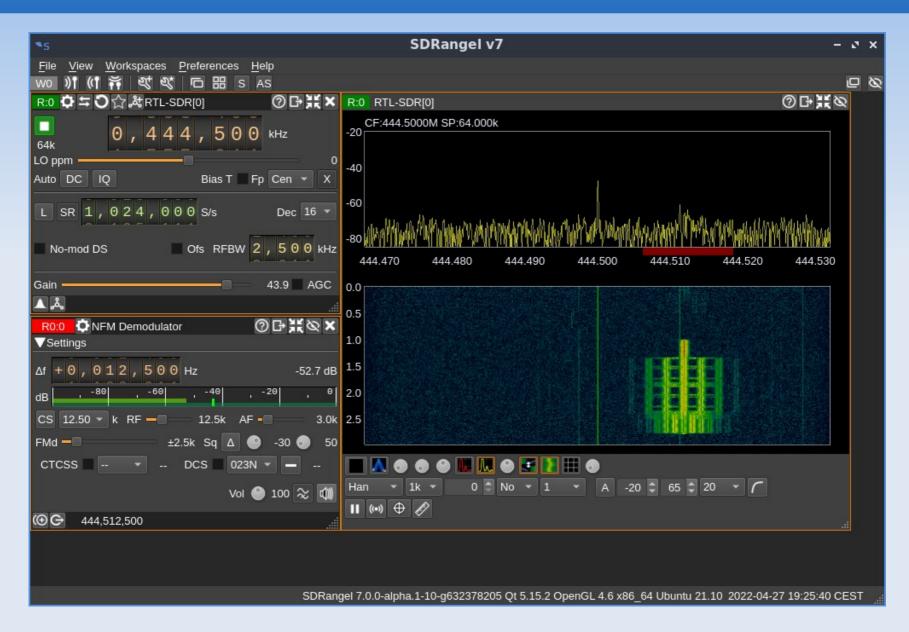

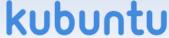

#### What's new and cool?

- Free Digital Voice (FreeDV)
  - Codec2: David (VK5DGR) Rowe
  - https://freedv.org/
- M17 Project
  - Low level protocols using Codec2
  - https://m17project.org/
  - Jan 2023: liberated two TYT MD-380s which now run M17(!)
  - M17 software available in AHRL v25a
  - I'm eager to learn more about M17

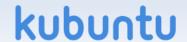

# Raspberry Pi Version of AHRL

- 0.1alpha is IN PROGRESS
- Release date: prior to the Dayton Hamvention (middle of May 2024)
- Tested on:
  - Raspberry Pi OS 5.2
  - Raspberry PI 5
  - 64-bit OS
- Other configurations MIGHT work .......

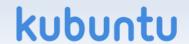

# Raspberry Pi 5 AHRL Screenshot

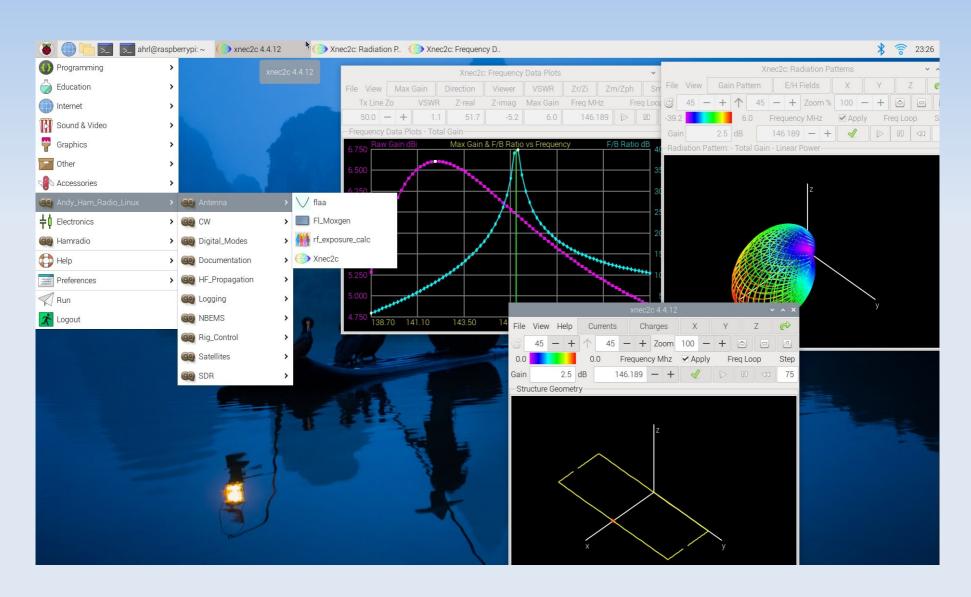

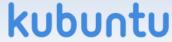

#### **Downloads**

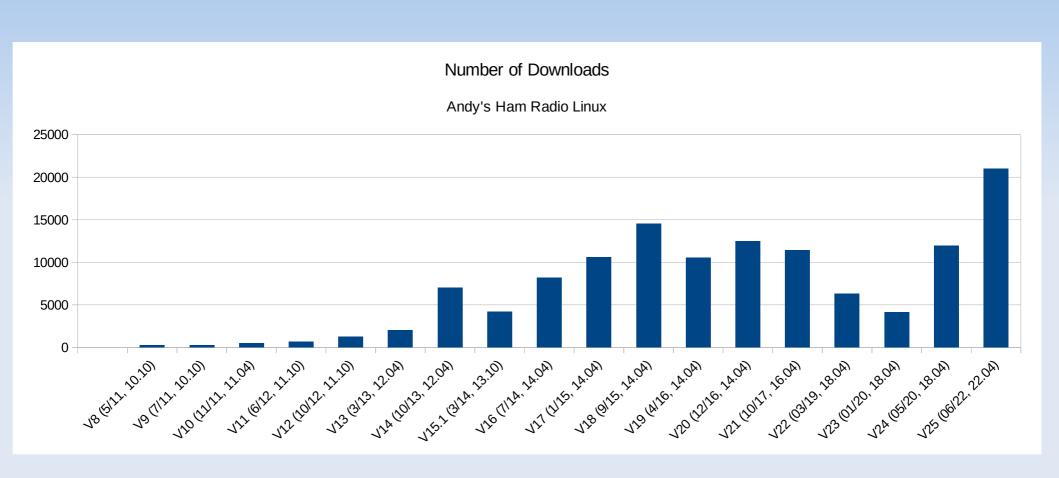

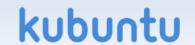

#### **Awarded 03/2022**

- 11 years and 100,000 downloads later......
- https://nediv.arrl.org/2022/03/02

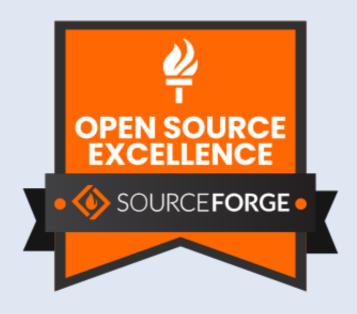

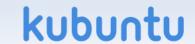

### Sourceforge

- Go there: http://www.sourceforge.net
- Search for KB10IQ
- Other ham radio programs are there:
  - uBITX modified for blind amateur radio users
  - Bionics configuration programs
    - MicroFox, TinyTrack
  - Wordsworth collaboration with K1IG
    - a way to learn CW
  - aa-analyzer for older Rig Expert analyzers

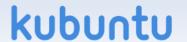

#### **Related Online Videos**

- Online video of a similar talk to RATPAC:
  - Radio Amateur Training
    Planning and Activities Committee
  - https://youtu.be/BOIHi73zY74
- Online Review of AHRL by KB9RLW Kevin, "The Old Tech Guy"
  - https://www.youtube.com/watch?v=HEd5uMoksa8

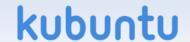

#### Last Slide!

- Questions?
- Slides available:
  - Email: kb1oiq@arrl.net
- Thanks for coming to this talk!
- Have a lot of fun, and 73 de Andy KB1OIQ

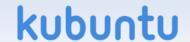